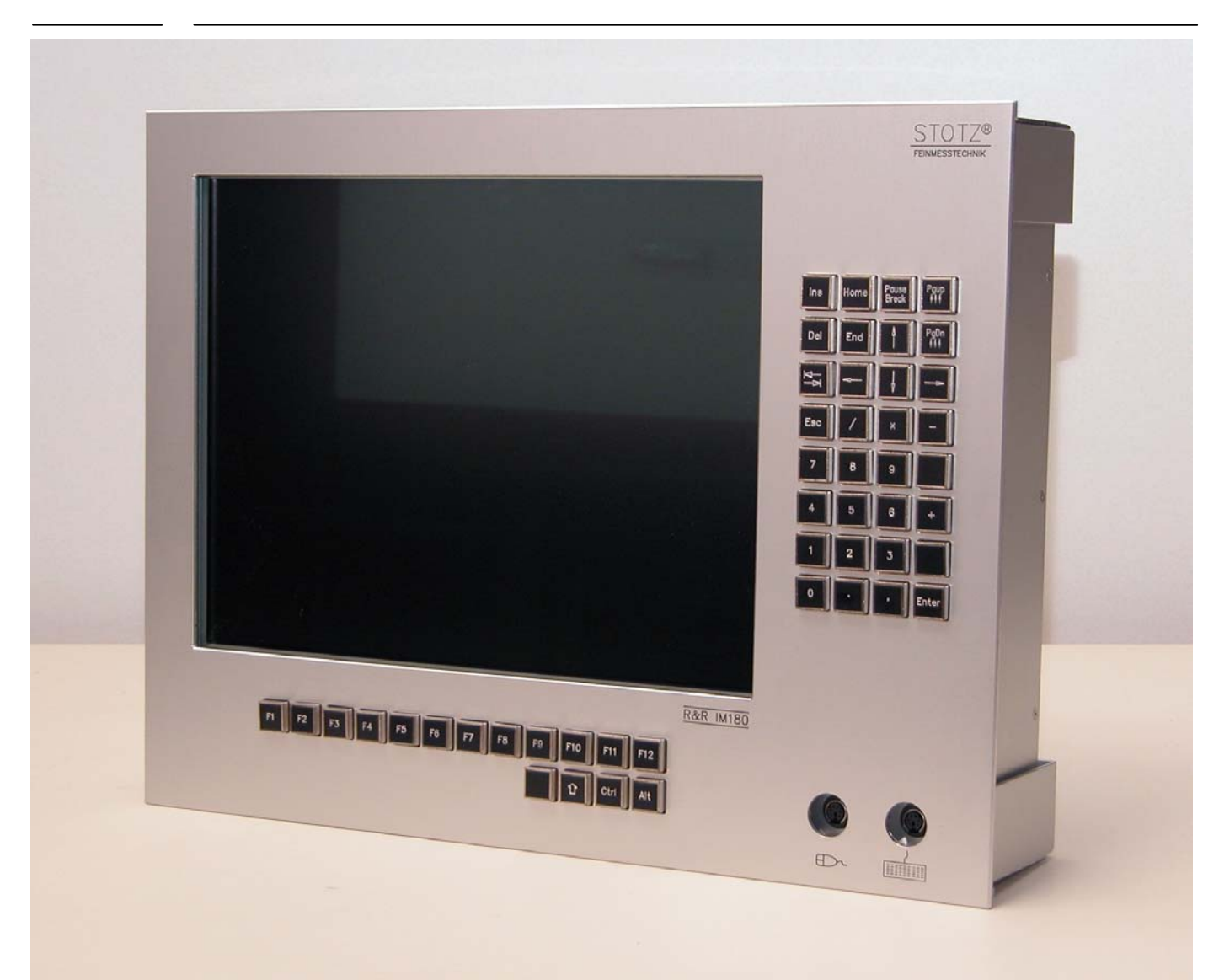

### **R&R Industrie 15" TFT-Monitor IM180 – für rauhe Umwelt**

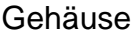

Aluminium, natur eloxiert für Klemmmontage Sichtscheibe Sicherheitsglasscheibe entspiegelt optional mit Touchscreen Maße (H x B x T ) ca. 350 x 460 x 105 mm (ohne Stecker und Schalter) Display variabel XGA, 1024 x 768 Pixel, True Color variabel (Standard oder Industrie-Ausführung) 250 bis 1600 cd/m² LCD-Controller variabel (je nach Schnittstellenanforderung)

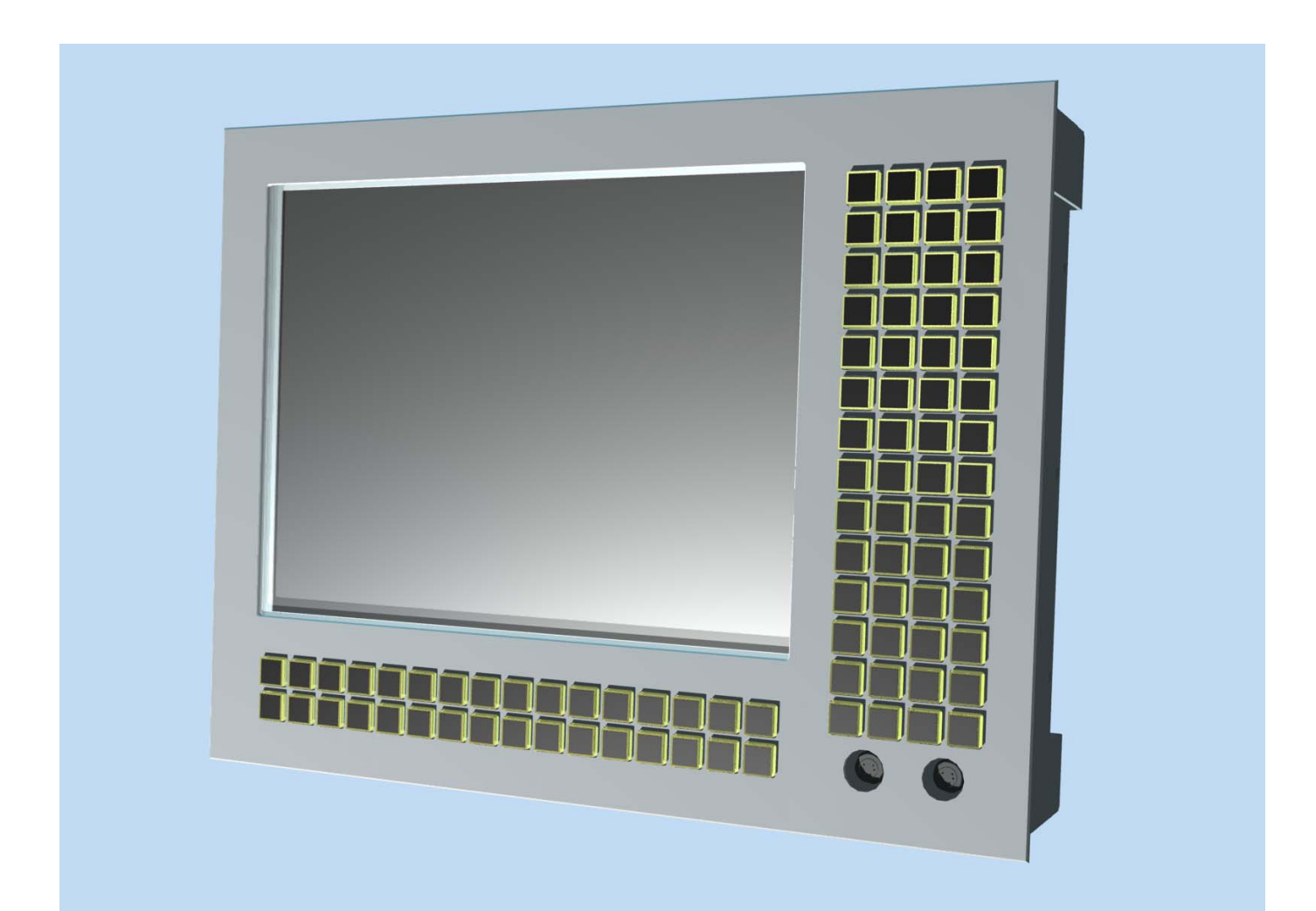

**Bild: IM180-1** 

Tastatur maximaler Ausbau 2x16 Tasten unterhalb vom Display 14x4 Tasten rechts neben dem Display

Display **Industrie - Display** Auflösung XGA (1024 x 768 Pixel) Farben 16.2 Millionen Kontrast 450:1 Hintergrundbeleuchtung 450 cd/m² Lebensdauer 50.000 h Sichtwinkel horizontal 160 Grad Sichtwinkel vertikal 150 Grad Display Betriebstemperatur –20°C bis + 70°C<br>Display Lager-Temp. -20°C bis +80°C Display Lager-Temp.

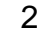

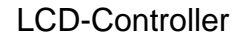

LCD-Controller Horizontalfrequenz Vertikalfrequenz 60 bis 85 Hz

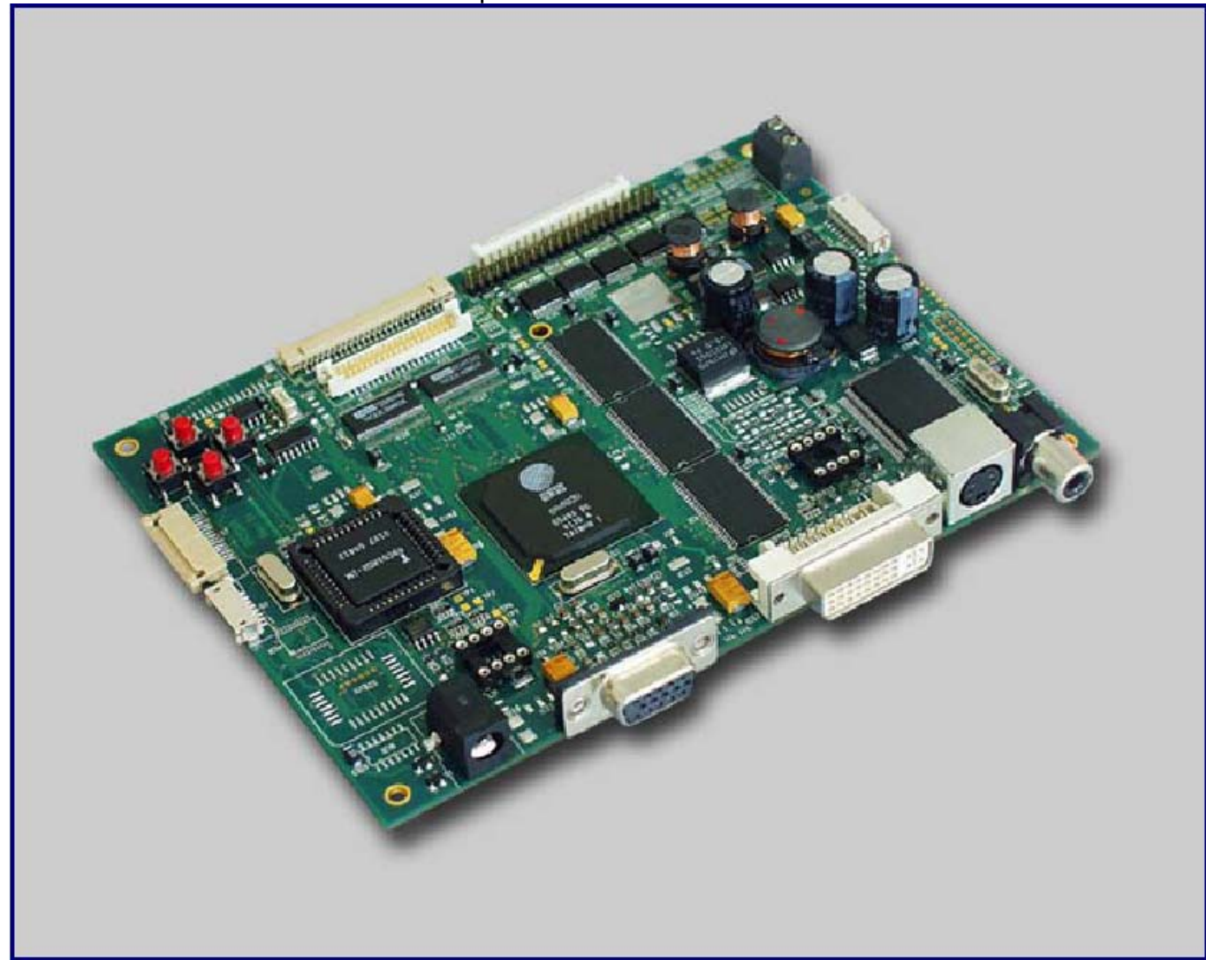

Fernbedienung für On-Screen-Menue

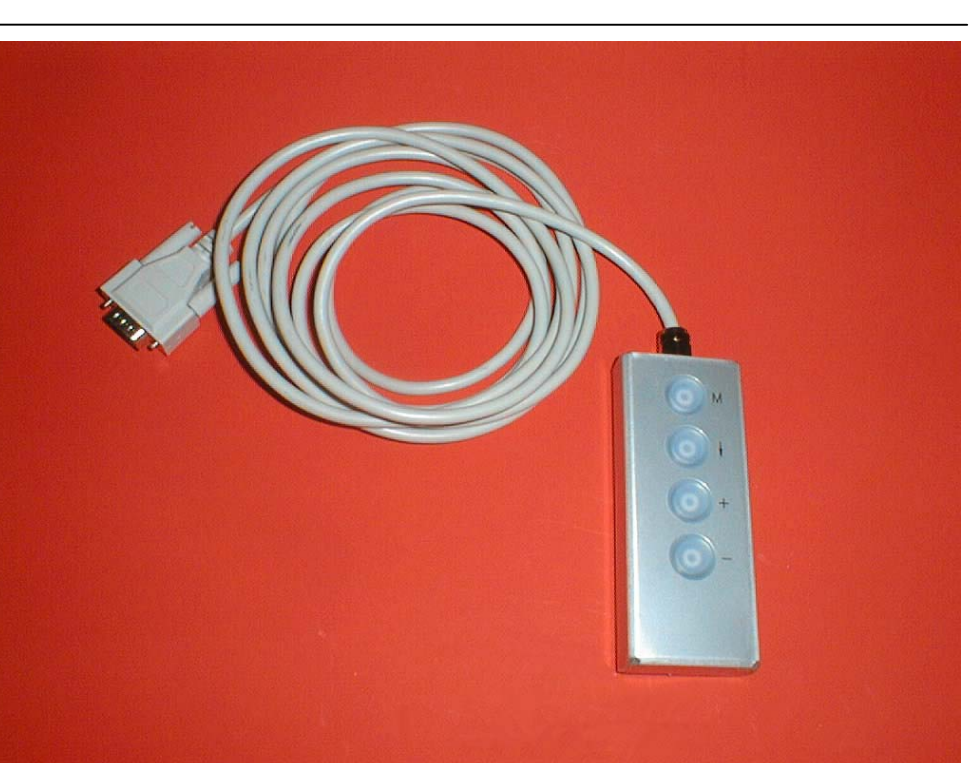

**OSD** 

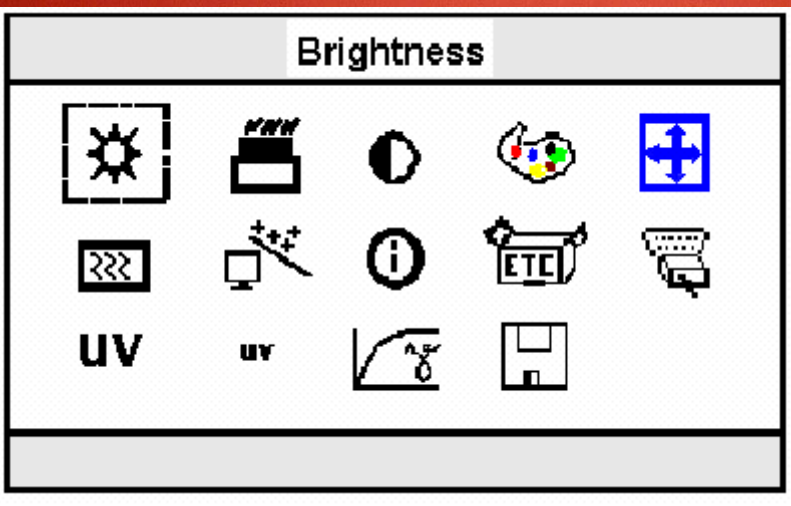

a ar a

Brightness Control

Blacklevel

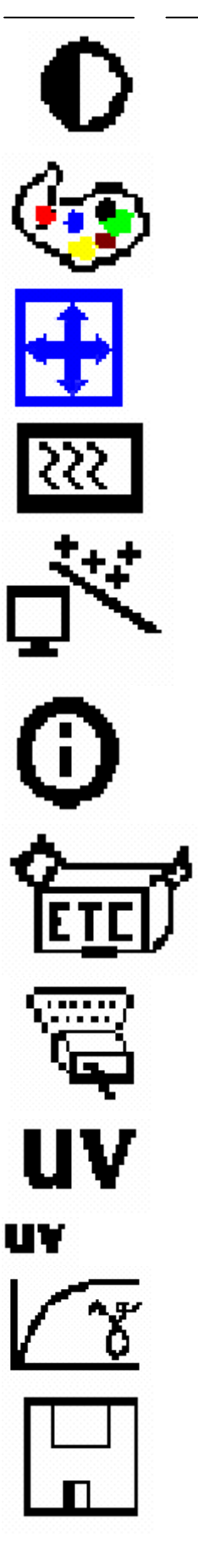

**Contrast** 

Color

Image Position

Image Phase / Clock

Auto Configuration

Information

Miscellaneous Factory Reset

Input select

Video Hue

YUV Color Brightness Gamma Moire

Save Changes

R&R Industrie-Monitor IM180

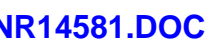

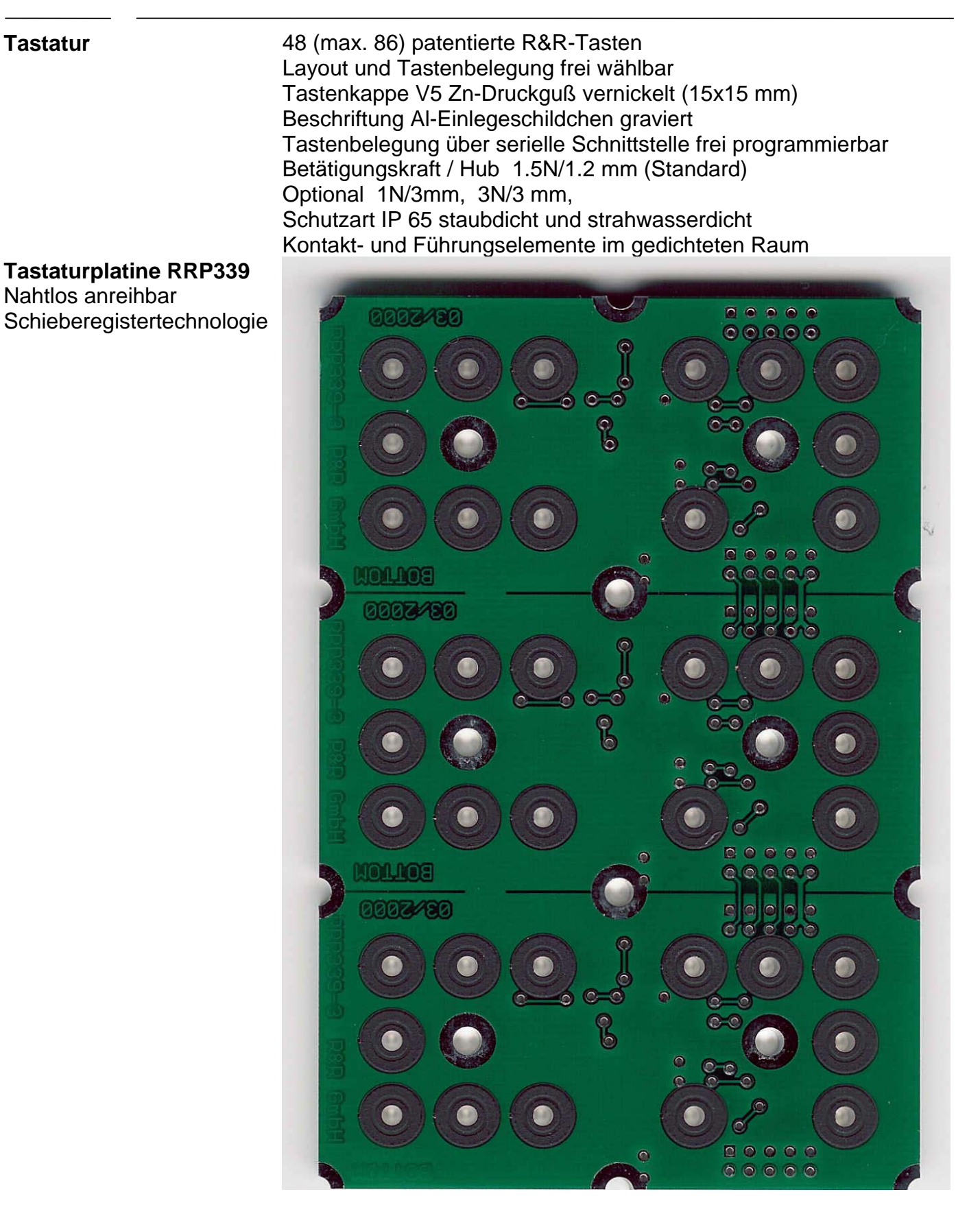

#### **Tastaturcontroller RR-P304**

Programmierschnittstelle RS232C Programmierbar über eine Textdatei **Rechnerschnittstelle** PS/2

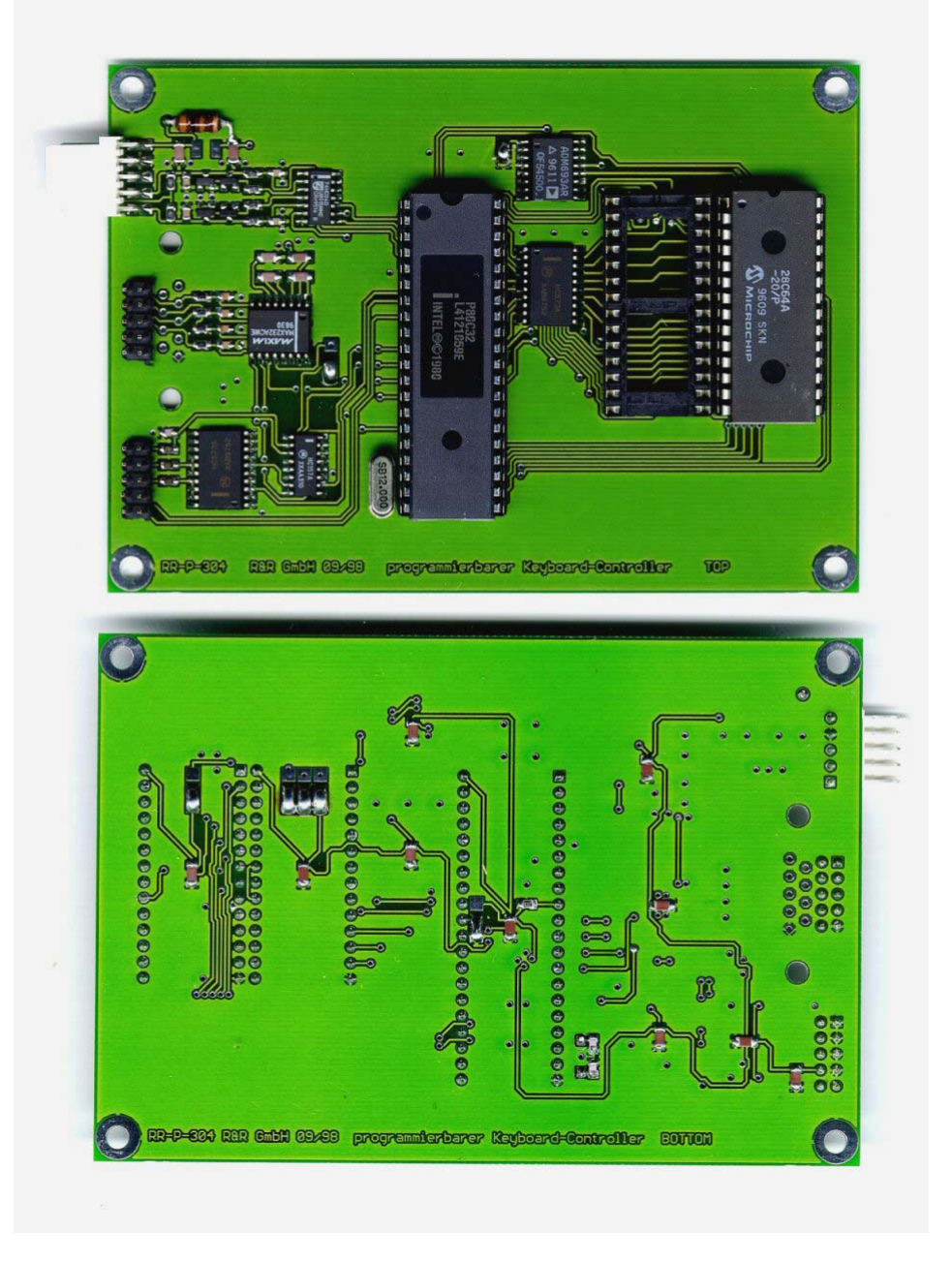

#### **Programmierung der Industrietastatur im Monitor IM180**

In einer Textdatei wird die Belegung in folgender Weise eingetragen. Jeweils eine Tastenbelegung steht pro Zeile in Form

#*nnn*,*Belegung* 

in der Datei.

Wobei *nnn* die Nummer der neu zu belegenden Taste ist. *Belegung* ist eine beliebige Folge von <xxx>-Namen und "xxx"-Strings. Ungültige Namen und Zeichen werden ignoriert.

Bei der Angabe der Namen und Strings ist auf Groß-/Klein-Schreibung zu achten. z.B. "A" wird nicht erkannt und ignoriert.

Es darf nur die Grundbelegung der Tasten angegeben werden. z.B. kein "!" , "!" wird ignoriert Um ein "!" in die Belegung einzutragen muß folgende Sequenz verwendet werden: <shiftL+>"1"<shiftL->

In der Belegung können alle Tasten des um die Windows-Tasten erweiterten MF-2 Layout jeder Taste zugewiesen werden, dabei wird immer von der Grundbelegung ausgegangen. z.B. #60,"das war mal ein a" (Nummer 60 ist die Taste ´A´) #61,"a" (Nummer 61 ist die Taste ´S´) Der Taste ´S´ wird hier nur ein ´a´ zugewiesen und nicht "das war mal ein a"

z.B #242,<alt+><ctrl+><delete><alt-><ctrl-> bootet den Rechner (MS-DOS) beim Drücken der Taste mit der Nummer 242

Sonderformen:

- #255, löscht das ganze E**<sup>2</sup>** PROM Dieses Kommando sollte alleine in einer Datei stehen, weil während des Löschens des E**<sup>2</sup>** PROMs keine weiteren Zeichen empfangen werden können.
- #*nnn*,c setzt die Taste *nnn* zurück auf die Standard-Belegung

8

### **Übertragen einer Tastatur-Belegung in die Tastatur**

- 1. Mit dem mitgeliefertem Kabel ist die Tastatur an eine der seriellen Schnittstellen eines PCs anzuschliessen.
- 2. Dann muß das Kommando "transfer *dateiname.erw* " eingegeben werden.

Das Kommando "transfer" ist eine Batch-Datei *dateiname.erw* ist der Name der Text-Datei mit der Tastatur-Belegung

MODE COM1:1200,N,8,2 RTS 1 ON COPY %1 COM1 RTS 1 OFF

Die die Batch-Datei für eine andere serielle Schnittstelle anzupassen, muß sie wie folgt geändert werden.

z.B. für COM2

MODE COM2:1200,N,8,2 RTS 2 ON COPY %1 COM2 RTS 2 OFF

Während der Übertragung sind die Tasten gesperrt*!*

#### **Speichergröße und Speicherverwaltung**

In der Tastatur ist ein 8K-Byte (8192 Bytes) großes E**<sup>2</sup>** PROM eingebaut. Abzüglich des Speichers für die Speicherverwaltung stehen 6848 Bytes in 428 Blöcken á 16 Bytes zur Speicherung von Tastenbelegungen zur Verfügung. Wenn der Speicher gleichmäßig auf die Tasten Nr. 128 bis Nr. 242 = 115 Tasten (68 Tasten) aufgeteilt wird, ist das mindestens 3 (6) Blocks = 48 (96) Zeichen pro Taste. Die Werte in den Klammern gelten für die IK-MF2-P2.

Die Tastatur kann jederzeit ohne vorhergehendes Löschen neu programmiert werden. Die Blöcke der alten Programmierung jeder Taste werden automatisch freigegeben.

Wird der Speicherbereich überschritten, so hört die Tastatur auf, weiter Tastenbelegungen abzuspeichern.

Durch Abschalten während der Übertragung oder ähnlicher Vorfälle kann die Speicherverwaltung gestört werden. Dann kann es nötig werden, die Tastatur komplett zu löschen und neu zu programmieren. ( **"#255,"** )

#### **Tastennummern**

Die Tasten vom IM180 sind zeilenweise durchnumeriert.

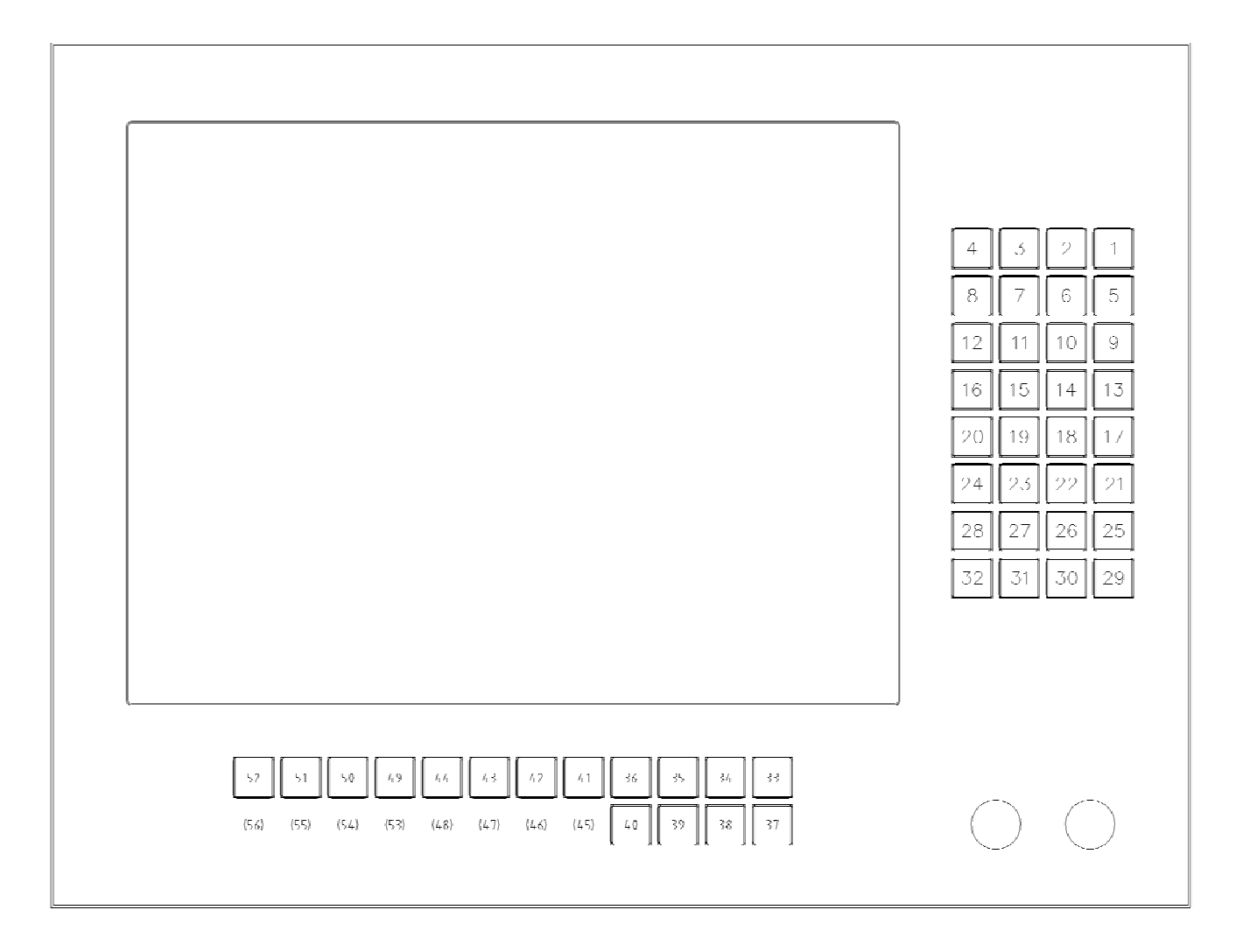

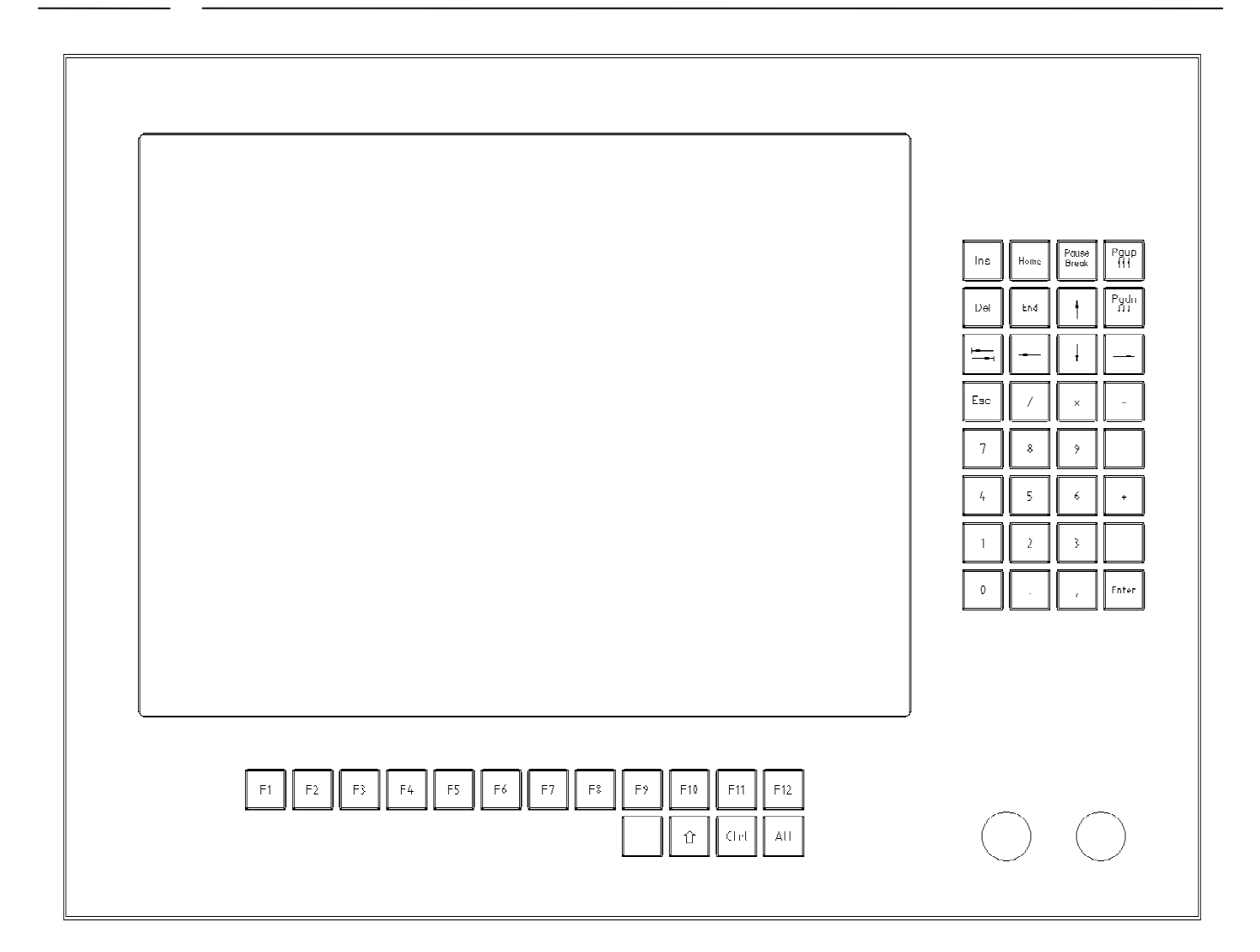

#### **Tastennamen**

folgende Tastennamen können bei der Programmierung verwendet werden.

1. Die Tasten des erweiterten MF-2 Layouts

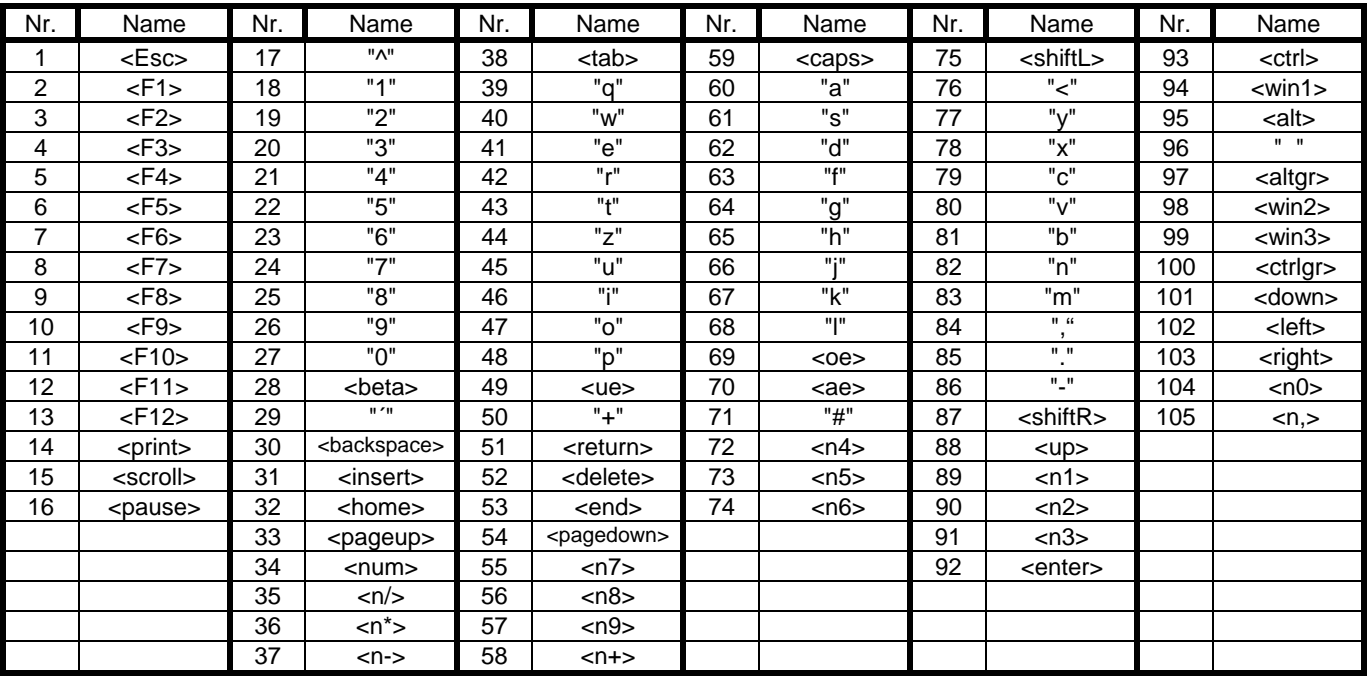

2. Tasten zusätzlich zum erweiterten MF-2-Layout

z.B. <shiftL+> hält die linke Shift-Taste fest, <shiftL-> läßt die linke Shift-Taste wieder los

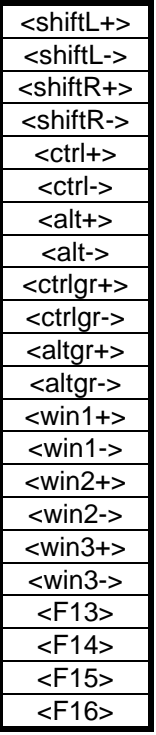

R&R Industrie-Monitor IM180

**Musterliste #32,<n0>** #30,<n,> #31,"." #29,<enter> #28,<n1> #27,<n2> #26,<n3> #25," " #24,<n4> #23,<n5> #22,<n6> #21,<n+> #20,<n7> #19,<n8> #18,<n9> #17," " #16,<esc> #15,<n/> #14,<n\*> #13,<n-> #12,<tab> #11,<left> #10,<down> #9,<right> #8,<delete> #7,<end> #6,<up> #5,<pagedown> #4,<insert> #3,<home> #2,<pause> #1,<pageup> #52,<F1> #51,<F2> #50,<F3> #49,<F4> #44,<F5> #43,<F6> #42,<F7> #41,<F8> #36,<F9> #35,<F10> #34,<F11> #33,<F12> #40," " #39,<shiftL> #38,<ctrl> #37,<alt>

R&R Industrie-Monitor IM180

**Monitorweiche RRP359**  Max. 3 x VGA-IN 1 x VGA-Out (Option)

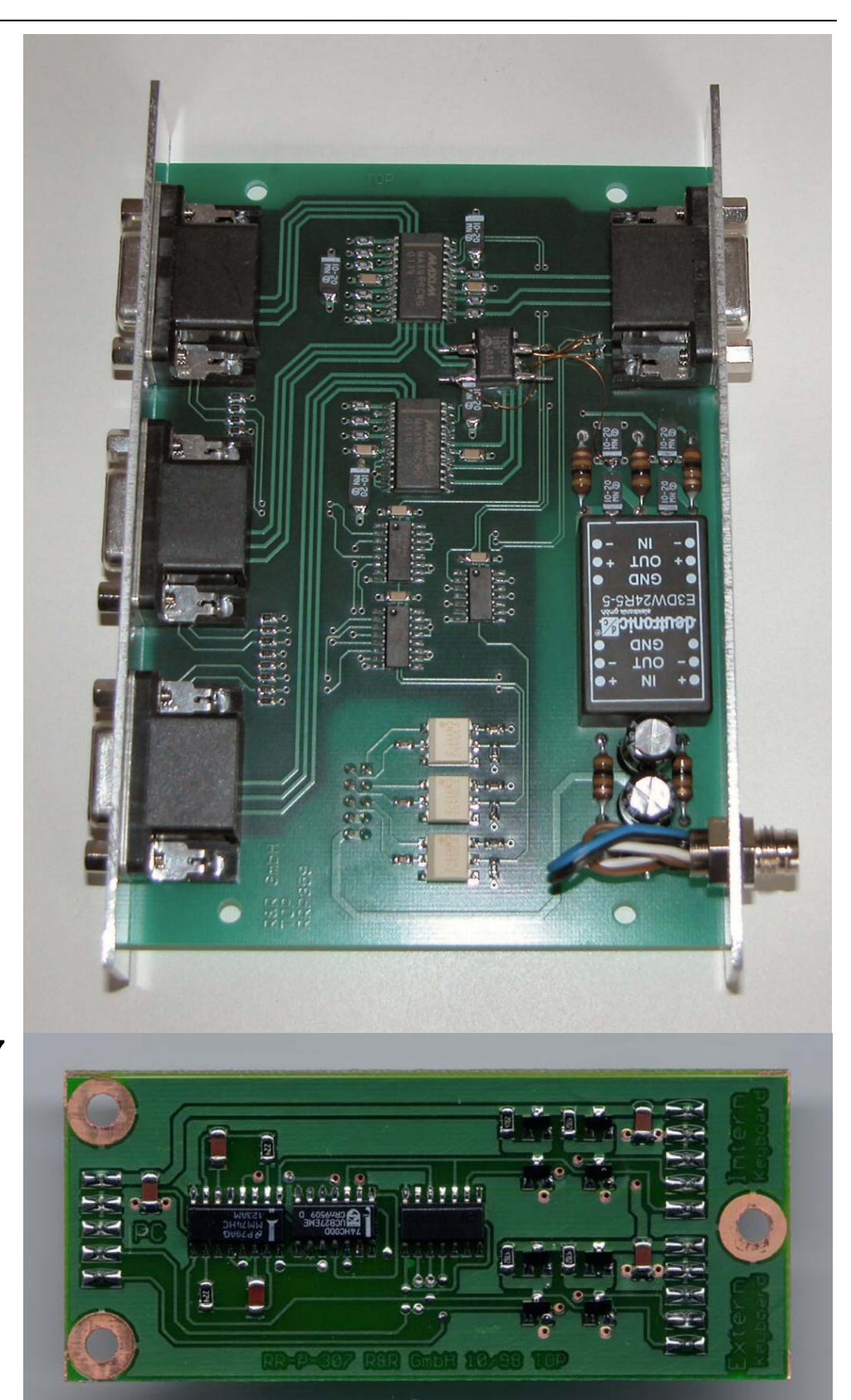

**Keyboardweiche RRP307**  für externen Tastaturanschluß **Tastaturumschalter** 

**Tastaturweiche RR-P-286**  2 xPC auf 1 x Tastatur (Option)

**Mausweiche RR-P-286**  2xPC auf 1 x Maus (Option)

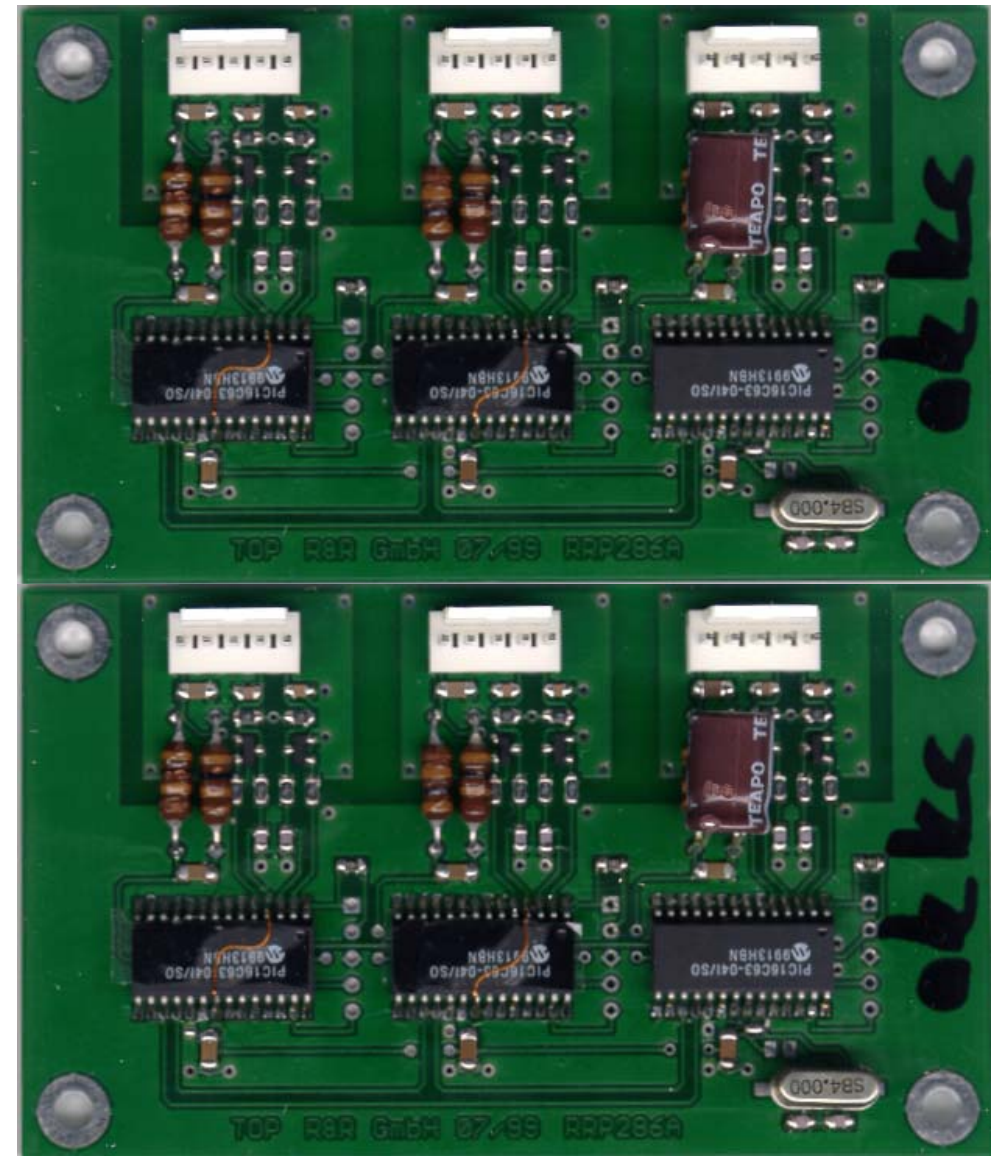

Stromversorgung Kaltgerätebuchse, 230V AC (60 Watt Netzteil)

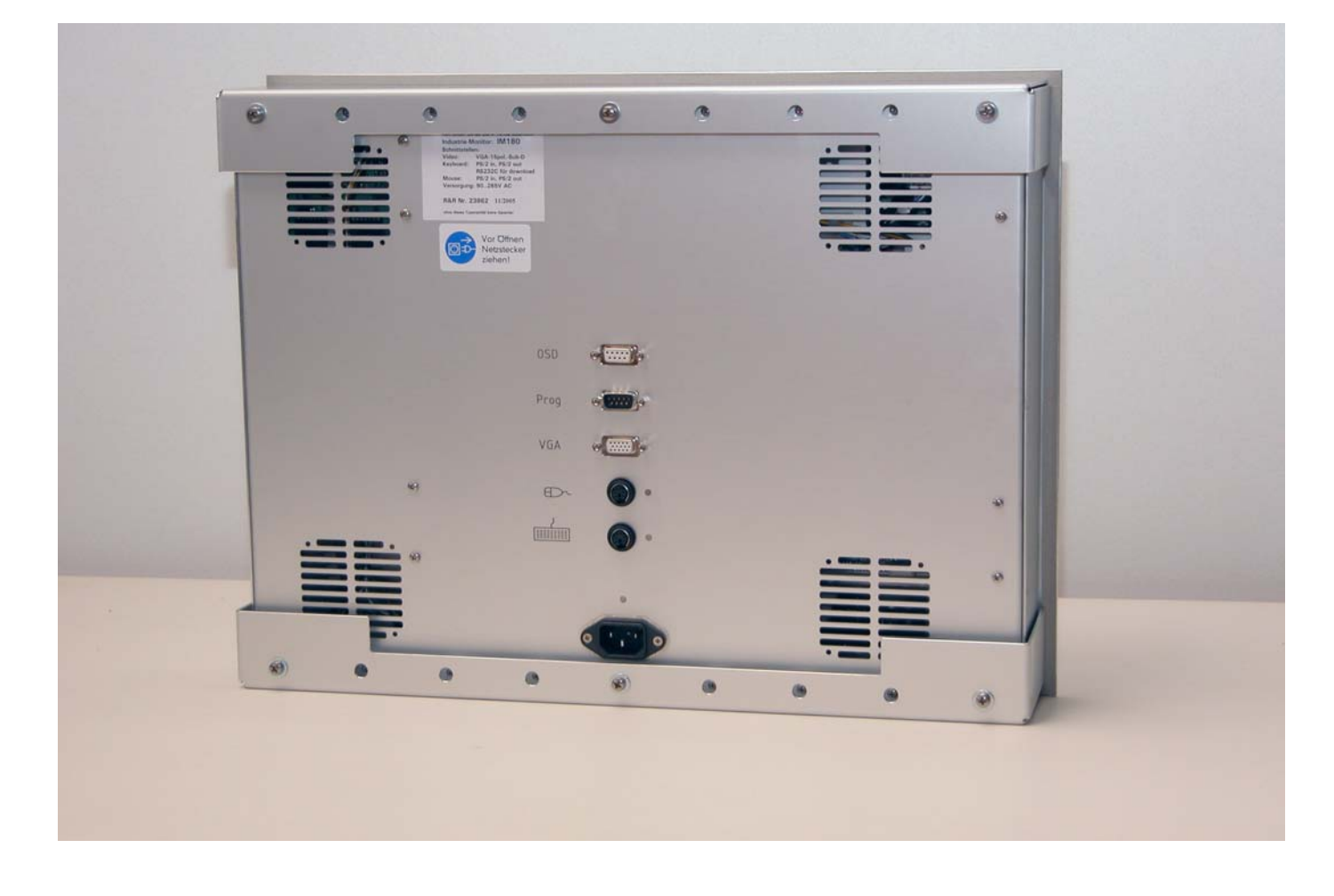

#### **video connectors**

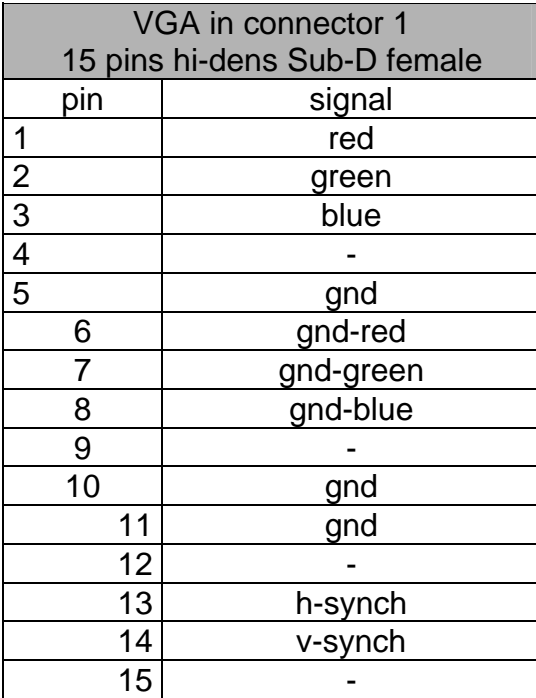

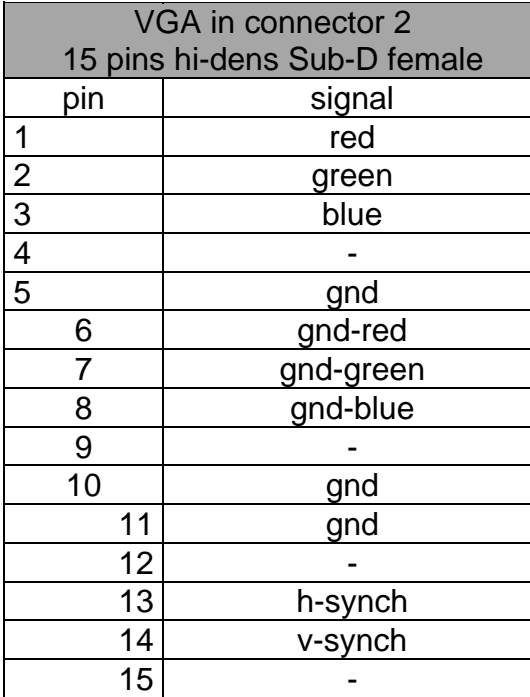

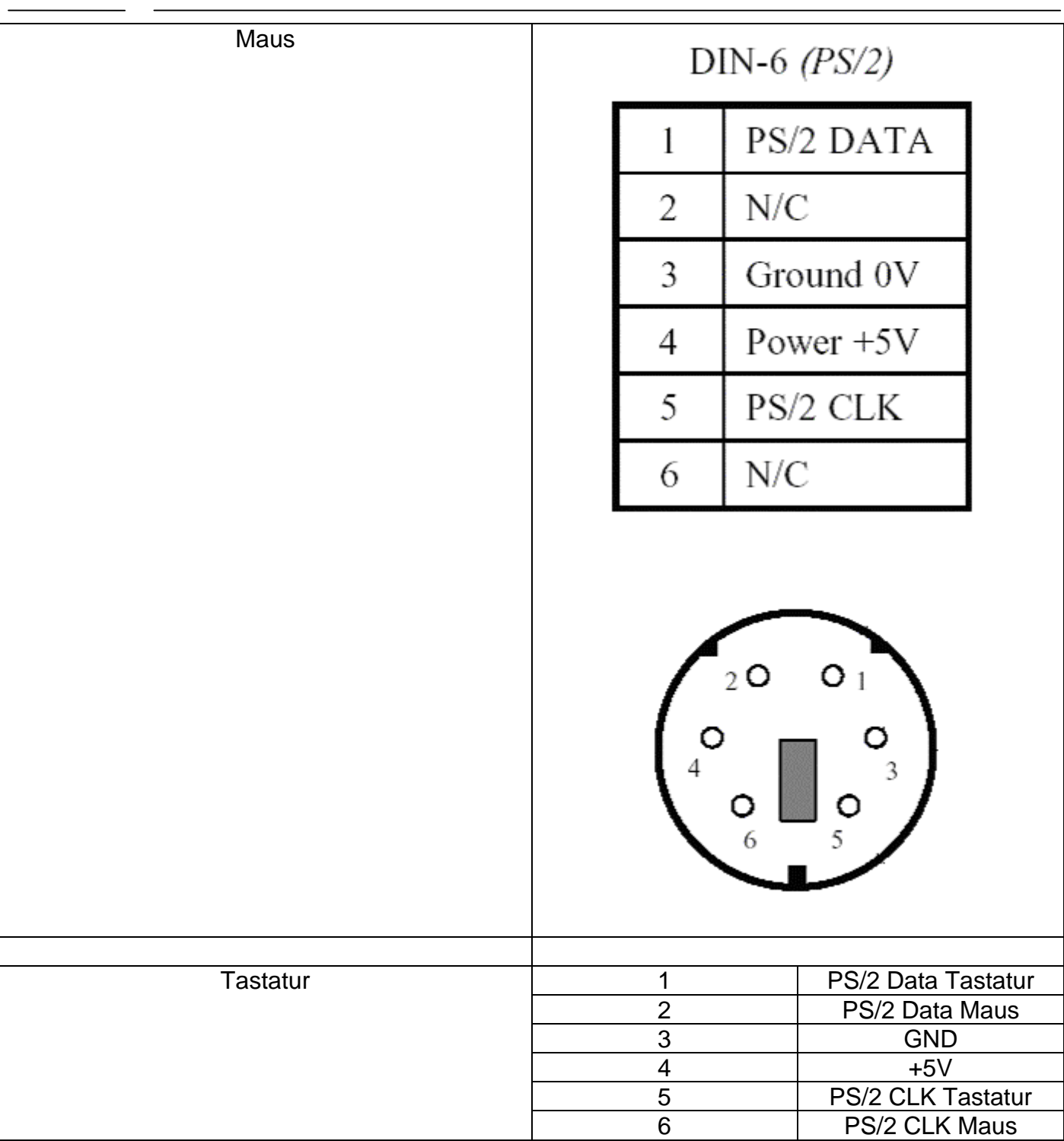

Anlagen

DNR 14563 IM180 Zusammenstellung DNR 14952 IM180 Tastenbelegung DNR 14951 IM180-1 Zusammenstellung

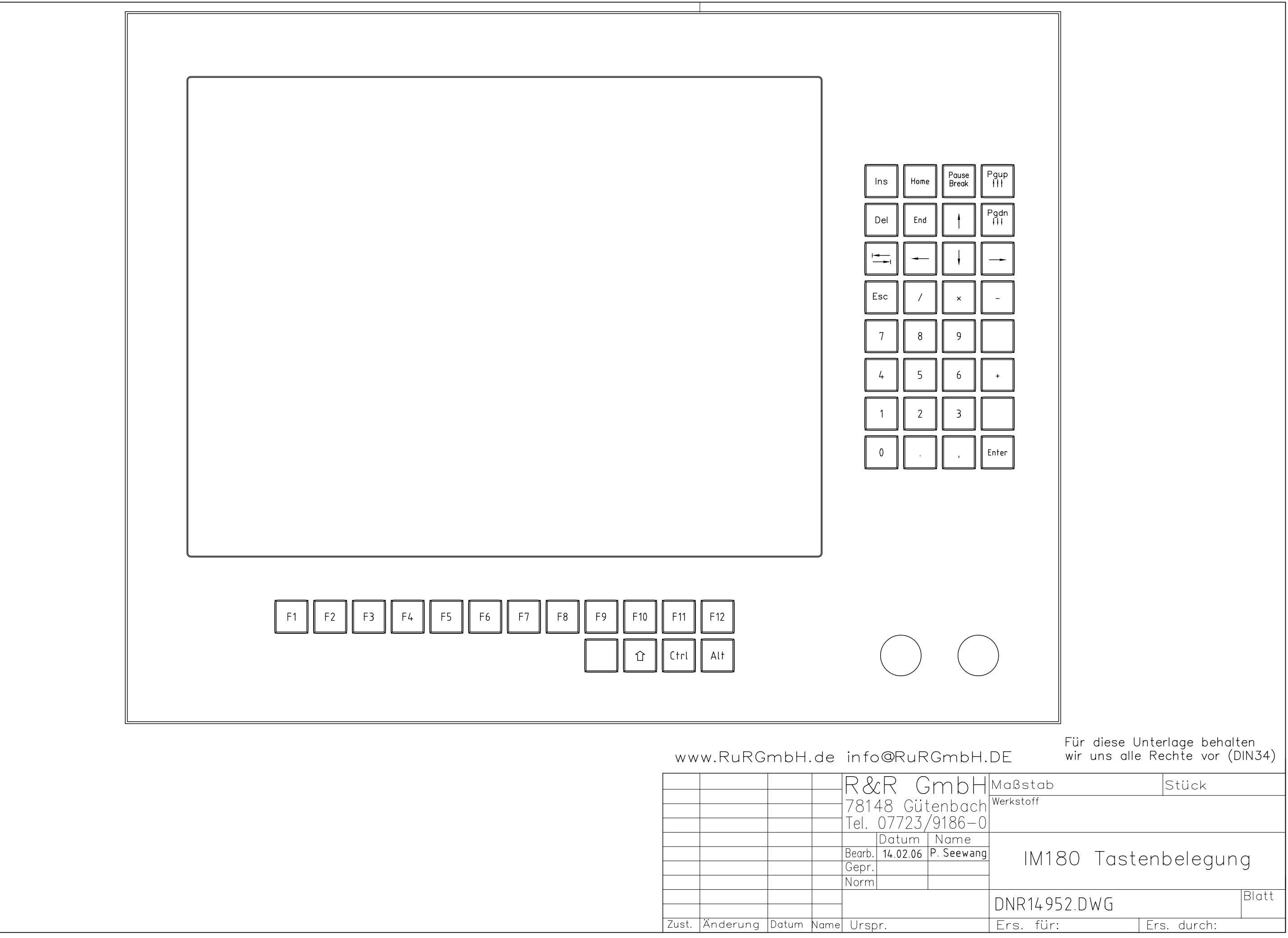

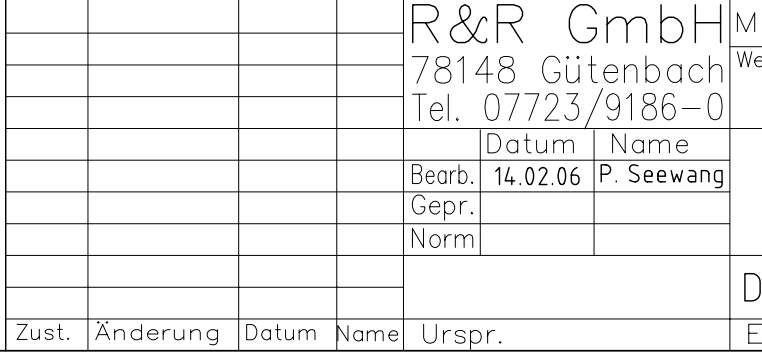

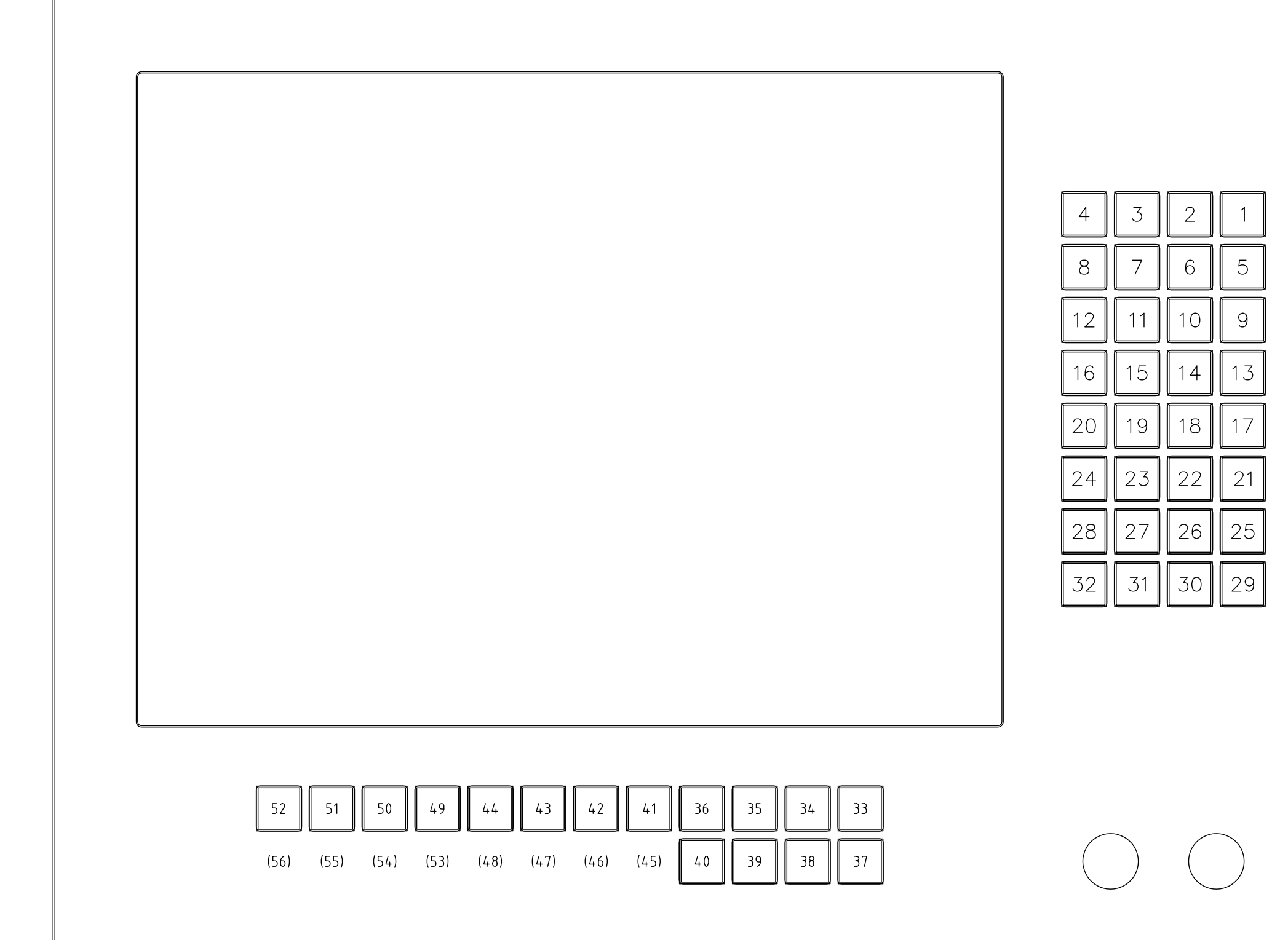

#### www.RuRGmbH.de info@RuRGmbH.DI

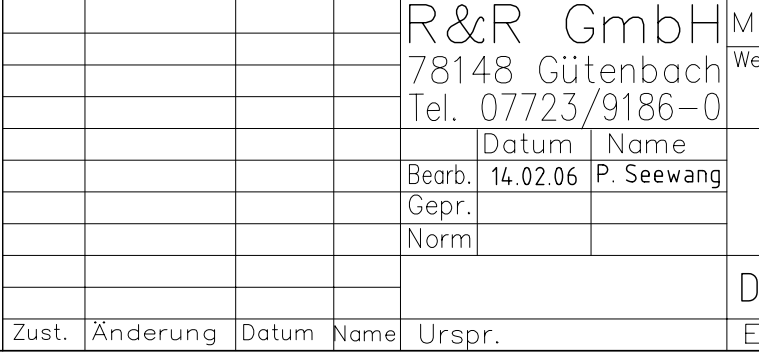

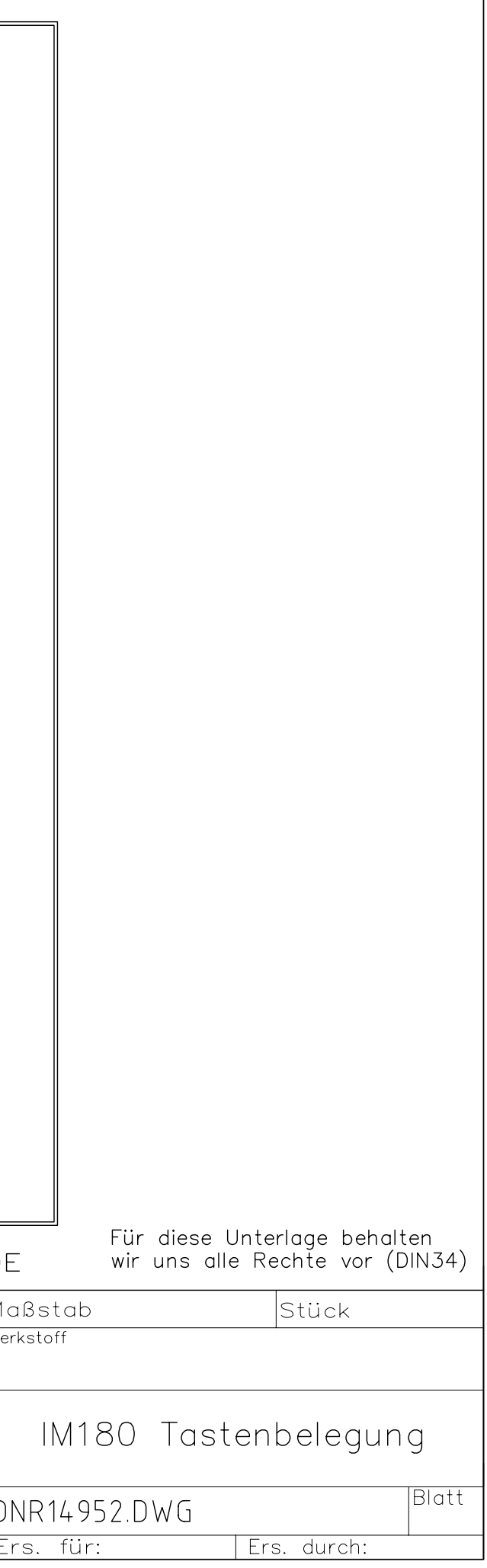

1

 $\Theta$ 

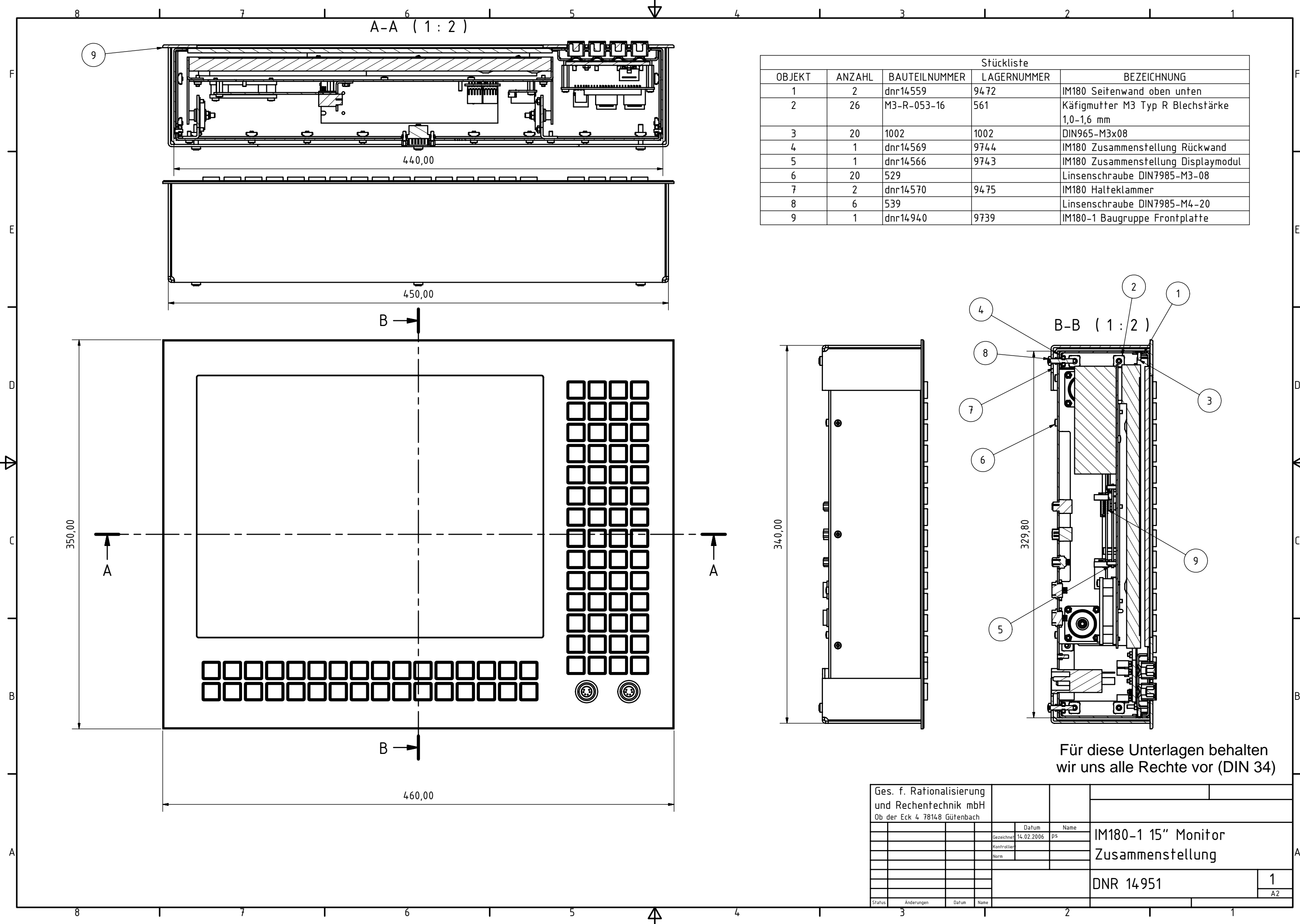

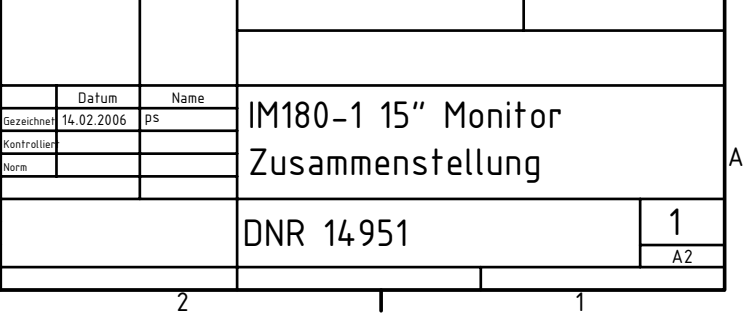

#### Für diese Unterlagen behalten wir uns alle Rechte vor (DIN 34)

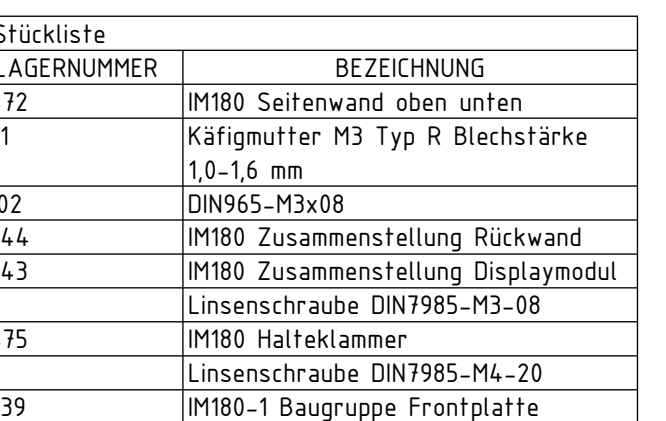

1

2

2

1

3

4

4

5

44

5

6

6

7

7

 $\overline{R}$ 

8

A

B

C

D

 $\rightarrow$ 

E

F

3Status Änderungen Datum Name

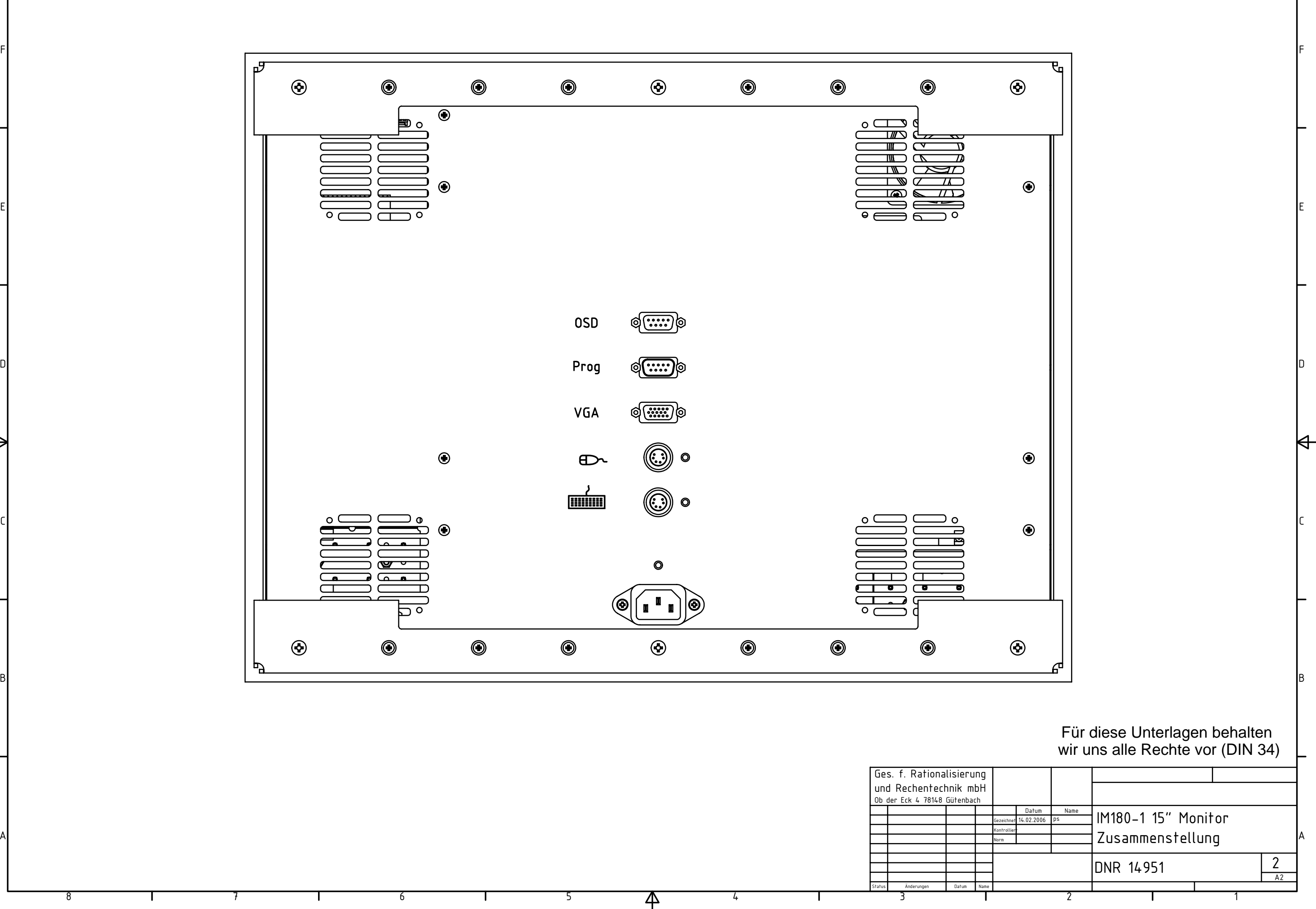

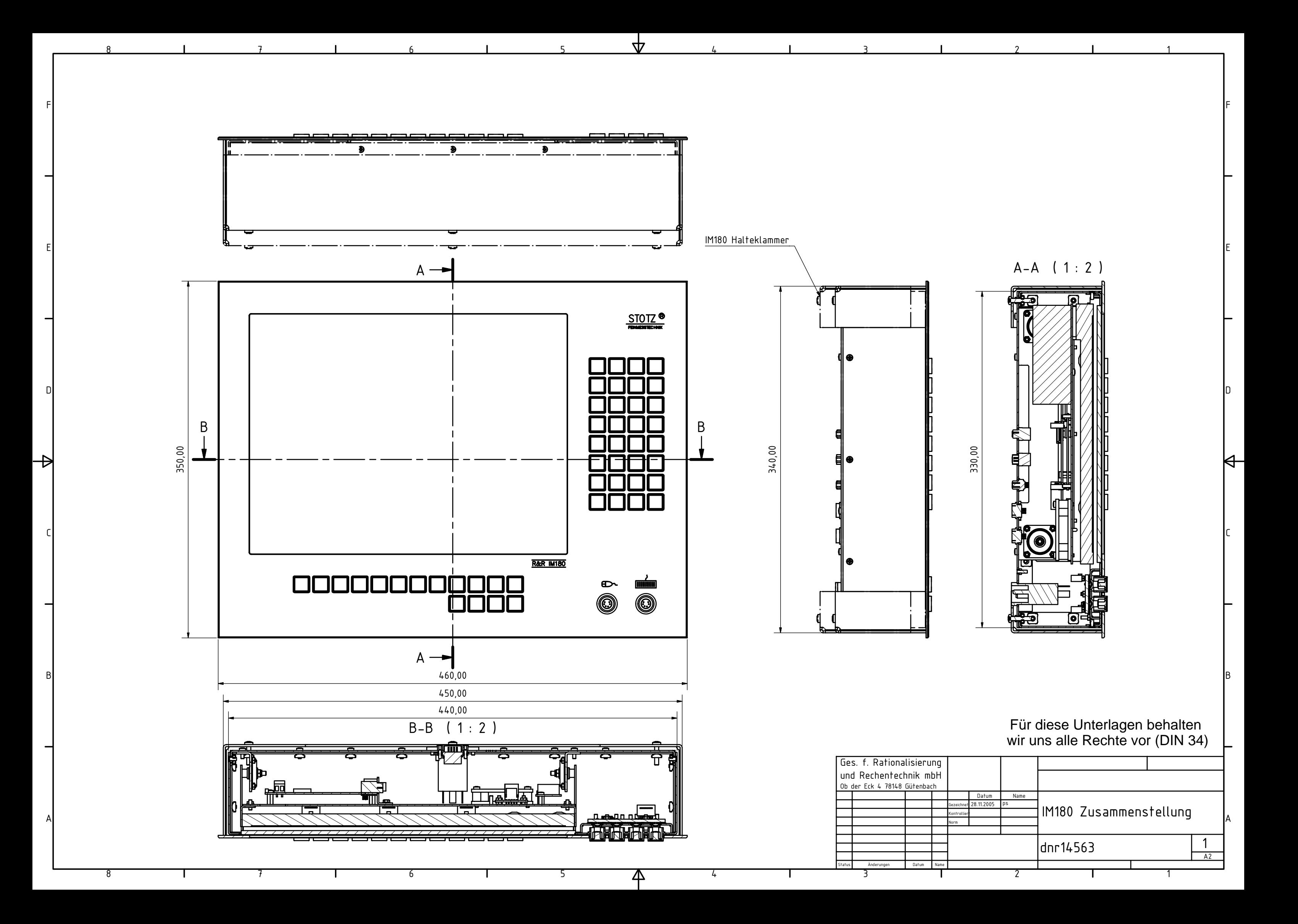

1

2

2

4

5

 $\overline{\mathsf{A}}$ 

6

7

 $\overline{R}$ 

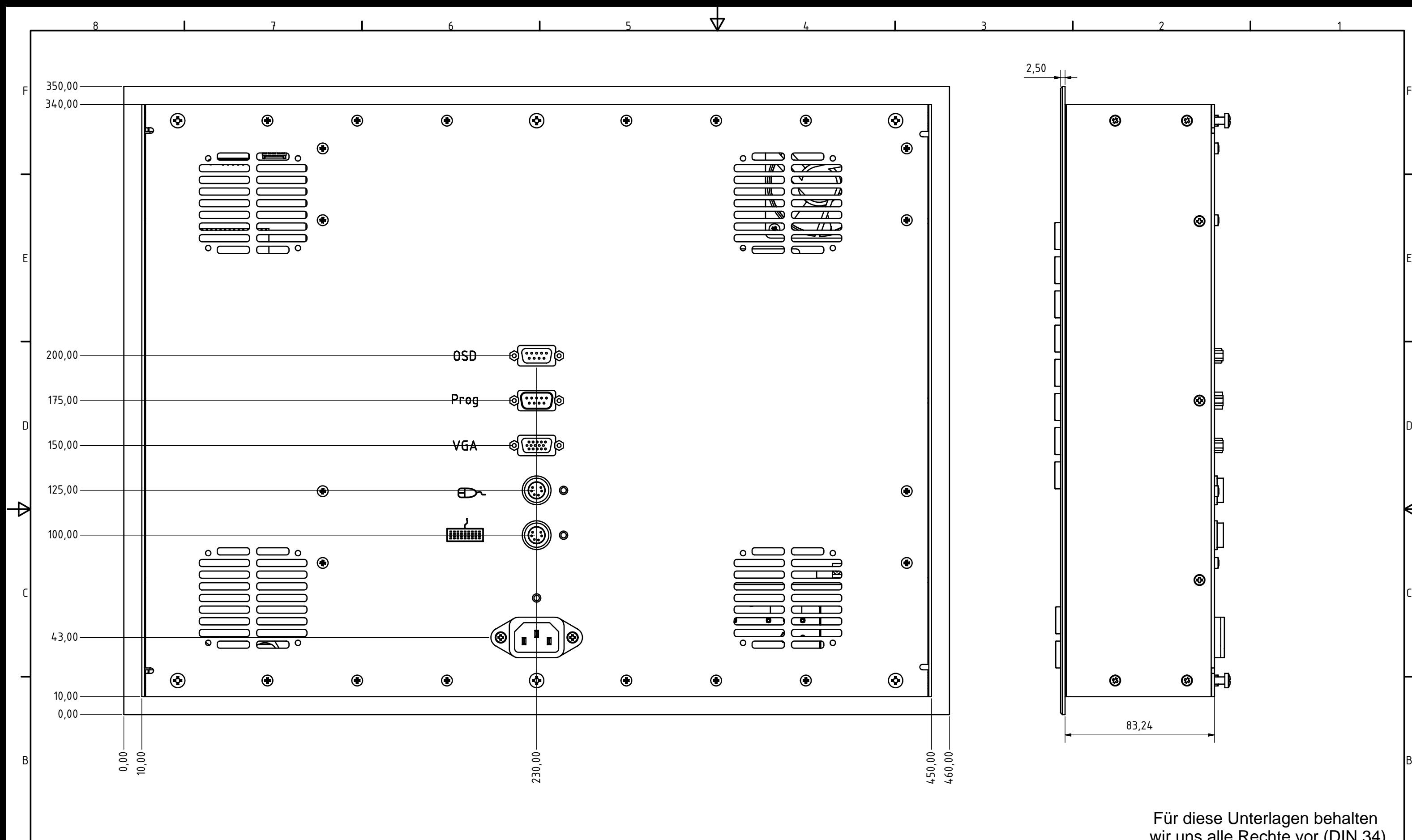

A

3Status Änderungen Datum Name Ges. f. Rationalisierung und Rechentechnik mbH Ob der Eck 4 78148 Gütenbach

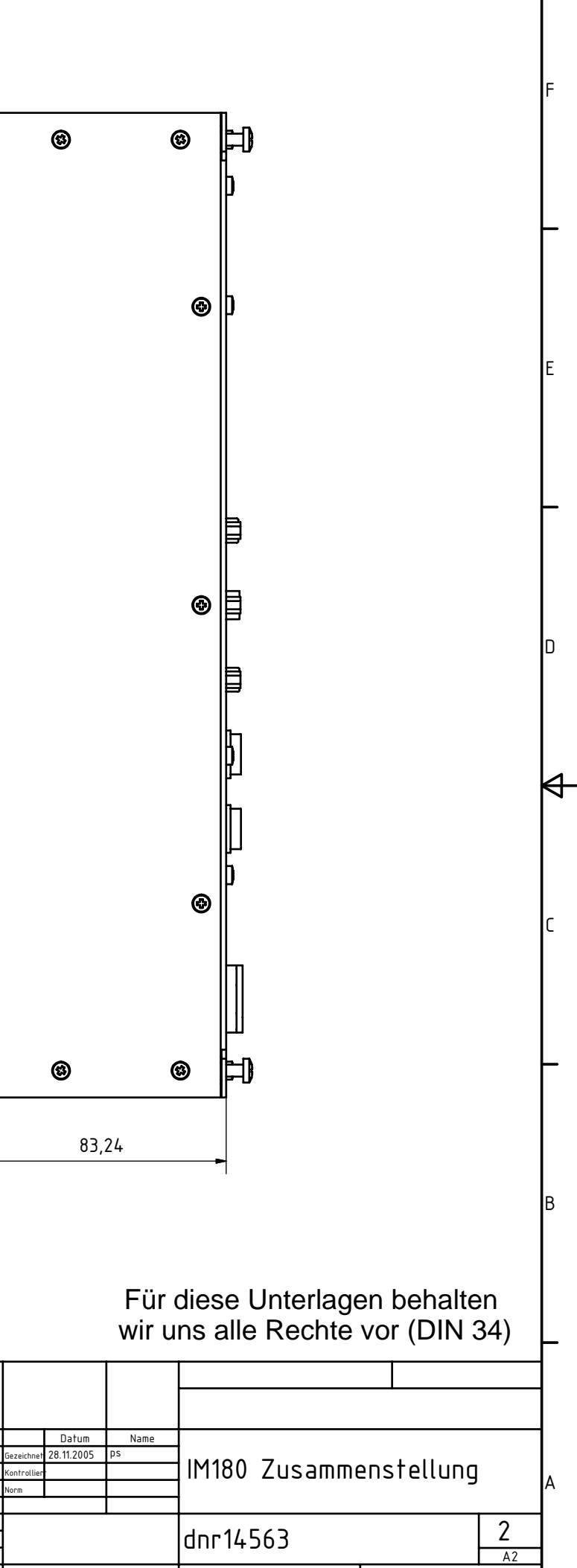

1